## **Creating Pages**

- 1. Click on **Create Page**
- 2. Select a template

Select a template to use (Learn more)

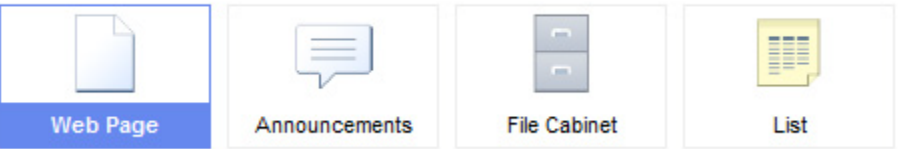

- a. *Web Page* is a blank, unstructured web page
- b. *Announcements* store chronological information such as news items or blog entries
- c. *File Cabinet* is used to upload and organize documents
- d. *List* is simply premade list page, and the lists are easily customizable
- 3. Type the name of your page

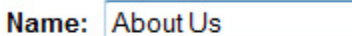

Your page will be located at: /site/testingpe/about-us Change

- 4. Decide where you want to put your page. You can put it at the top level, or a subpage of an existing page.
- 5. Click on **Create Page**